## Dubai Islamic Bank

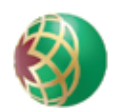

# بنك ىبىي الإسلامي (

# **AL ISLAMI BUSINESS ONLINE – MAINTENANCE FORM Company Information Company Name Existing Account Number Change Account Number New Account Number \*This account number should be under the same Customer Identification Number (CIF) \*Applicable service fees will be debited from this account**

#### **Change of Mobile Number/ E-mail Address**

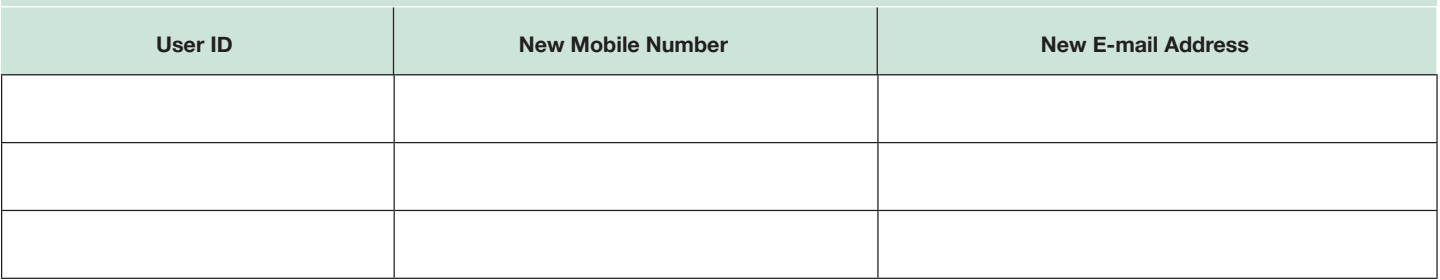

# **Reset User ID / Password** User Name User Name User Name

#### **Unlock User ID**

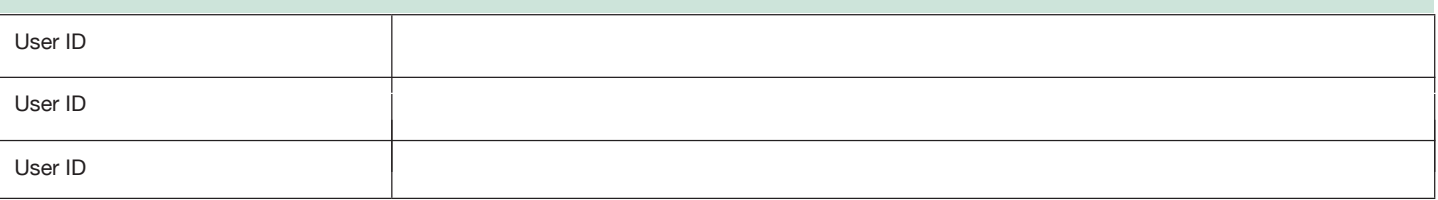

#### **Addition of New User(s)**

• Register the below user(s) for accessing our company(s) account

- Only Authorised signatories of the company can apply for Al Islami Business Online
- Kindly update your Account mandate / Operating Instructions (wherever required) prior to adding any new users in Al Islami Business Online
- **User ID & Password will be generated by system and sent on below Email ID and mobile number respectively**

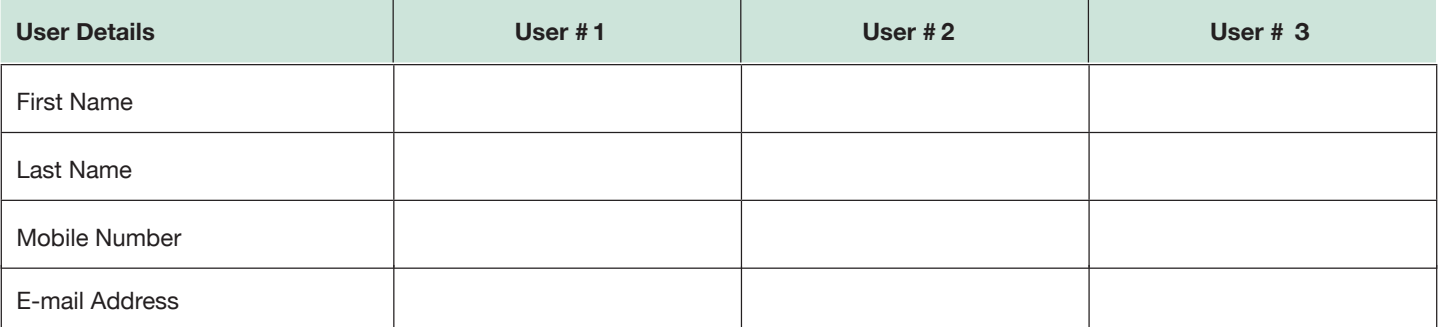

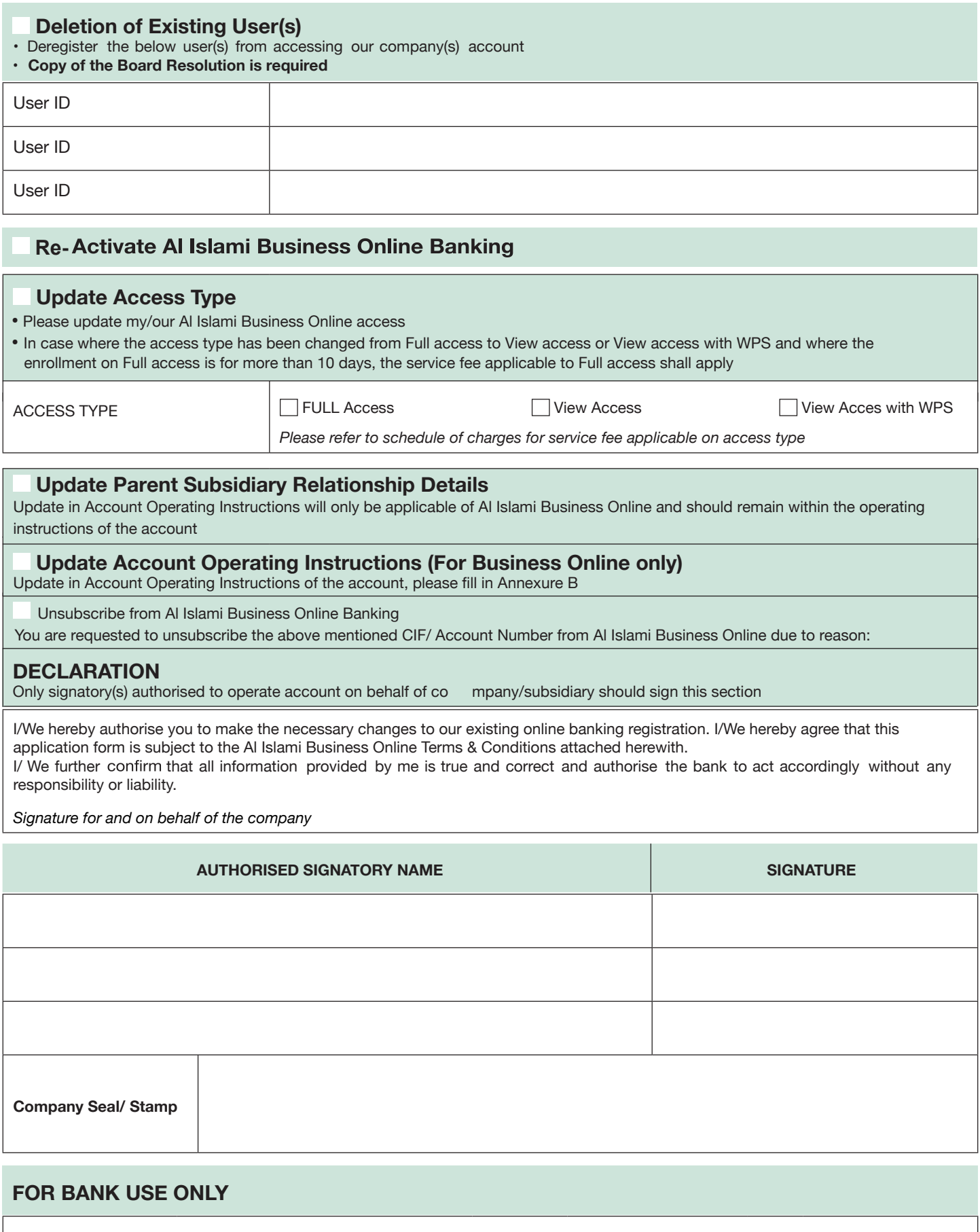

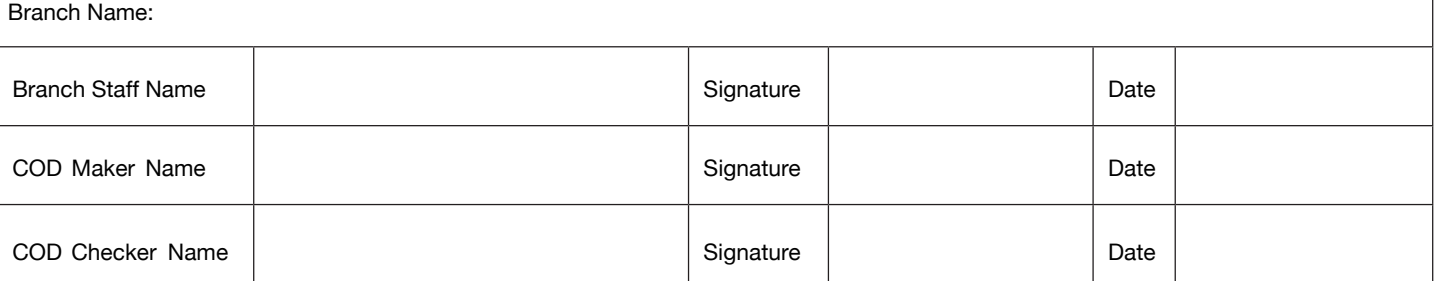

### **ANNEXURE A PARENT-SUBSIDIARY RELATIONSHIP (OPTIONAL)**

### **Link Parent Subsidiary Account(s)**

Link the below company(s) for Parent Relationship

Through this option, you can link multiple subsidiary company(s) to the main parent company. Main parent company signatory(s) can have access to subsidiary company account(s). Parent company signatory(s) can transact/ inquire/ approve transactions from subsidiary company(s) accounts as per appropriate mandate on bank records.

**Existing Parent** & **Subsidiary Company:** Both parent & child company(s) are enrolled for Al lslami Business Online. You can fill in the below details to link both the entities.

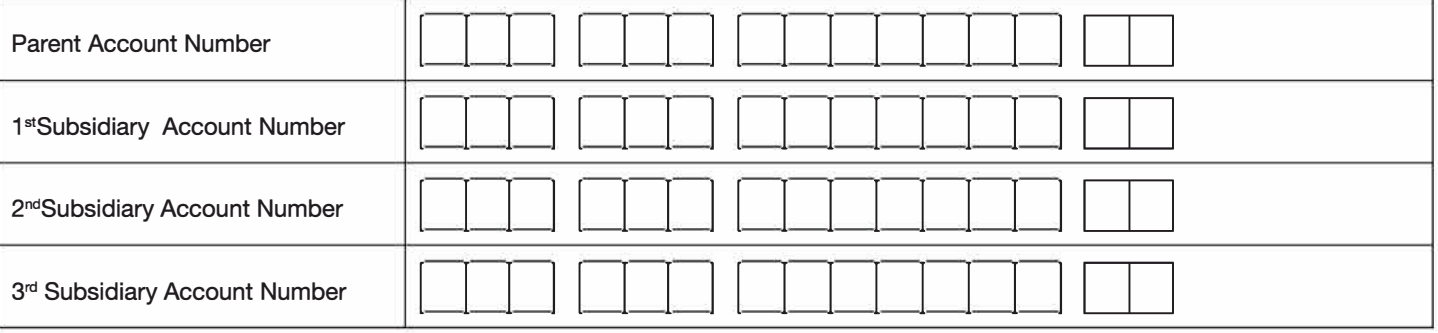

#### **Delete Parent Subsidiary Relationship Linking**

Delete the Parent Subsidiary Relationship linking for below entities

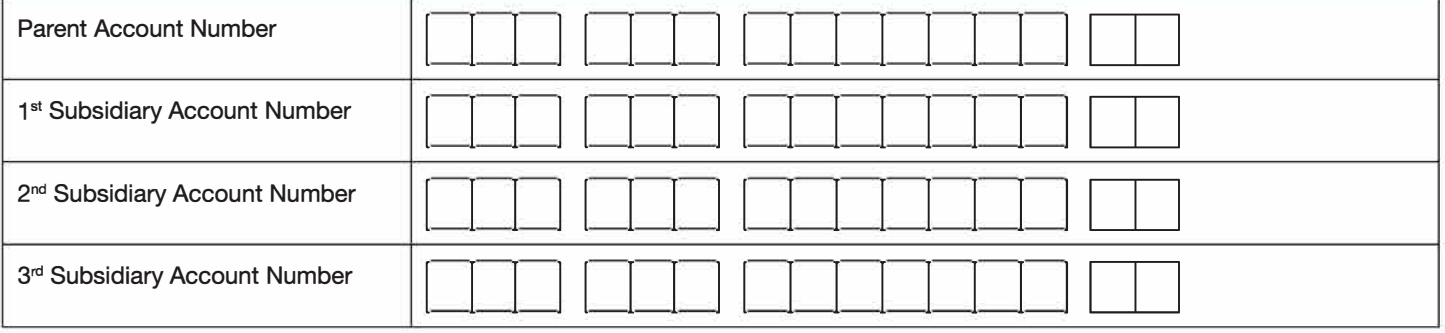

#### **Modify Access Type for Parent Signatory(s) to Subsidiary Account(s)**

Update the access of signatory(s) to subsidiary company account(s)

• Please enter the account numbers of subsidiary company to which parent company signatory(s) will have access • Please separate account number for each user by comma

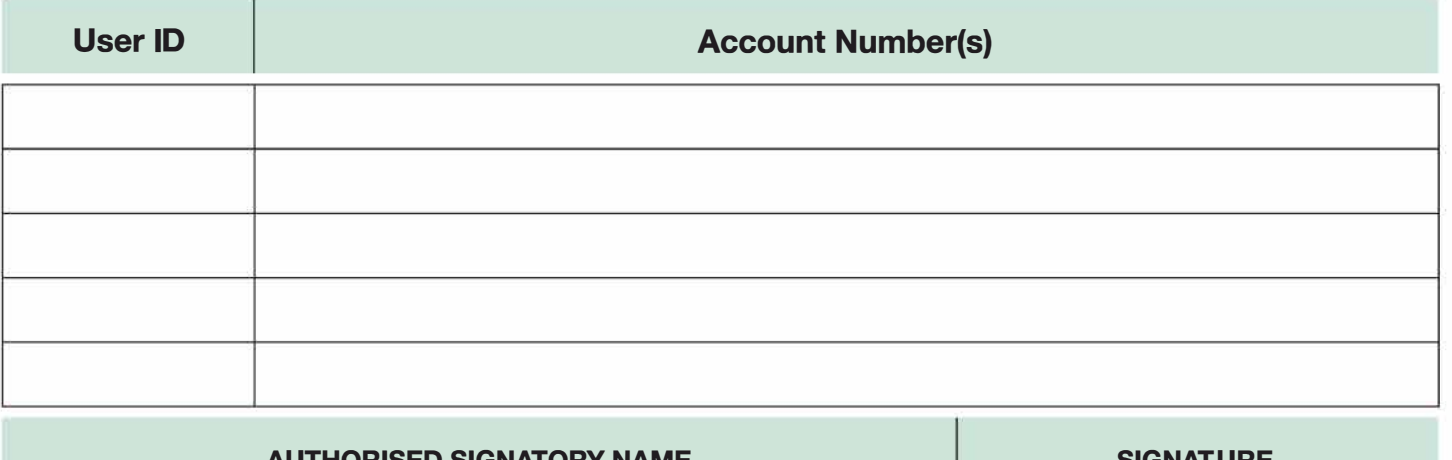

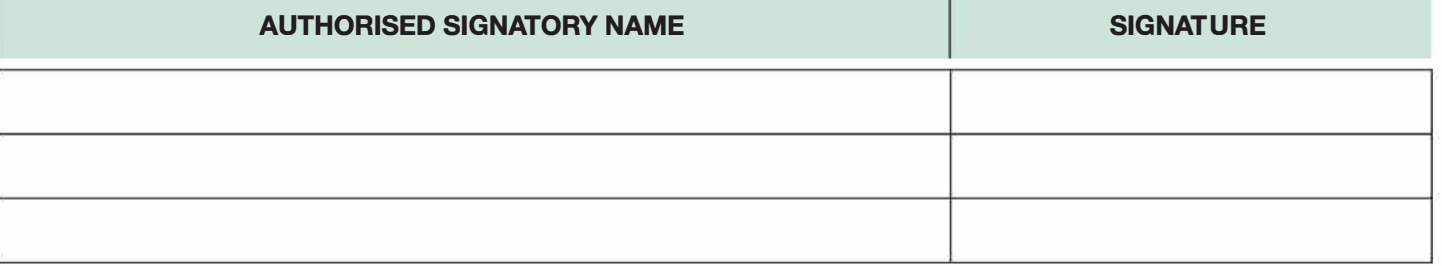

## **ANNEXURE B**

### **ACCOUNT OPERATING INSTRUCTIONS - OPTIONAL (For Business Online Only)**

### □ Update Transactions Amount Restrictions

#### NOTE:

- Signatory(s) will not be able to approve/initiate transaction more than per transaction exception amount mentioned below
- Below amount cannot exceed limits as per mandate in Bank's record
- Please mention the amount that needs to be updated
- The below modifications will override the existing changes (if applicable) for the same user
- . This maintenance form is part of the enrollment form unless modified herein

#### **AMOUNT (IN AED)**

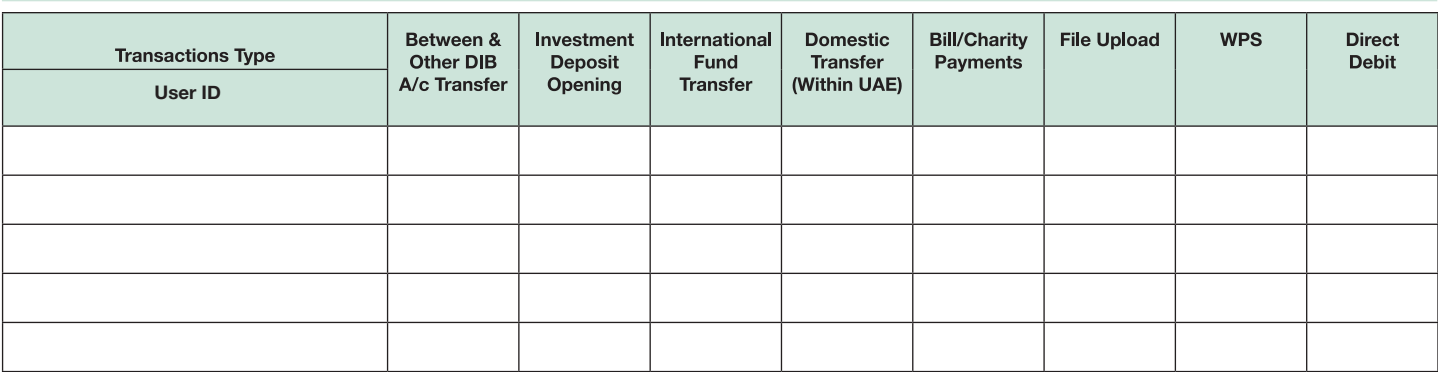

### □ Add/Modify Account Transaction Type Restrictions

#### **NOTE:**

- Operating rules and limits will be defined as per the company(s) appropriate mandate on bank records
- If you would like to modify the transactions restriction that can be performed against your account, please fill the below section. This restriction will apply only for AI Islami Business Online & AI Islami Business Mobile initiated transactions
- In case of conflict between mandate on bank records and below details, rules as per mandate on bank records will be applied The below modifications will override the existing changes (if applicable) for the same account

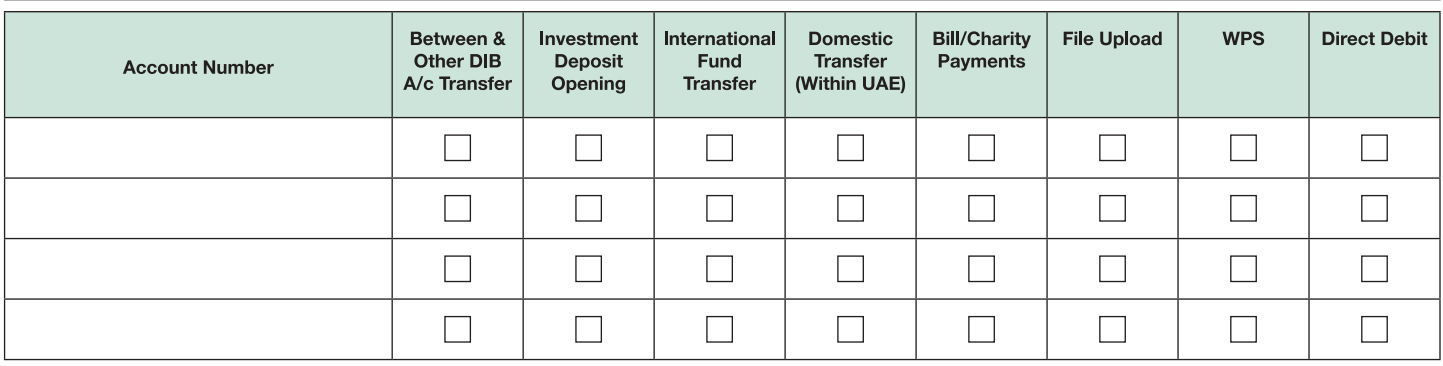

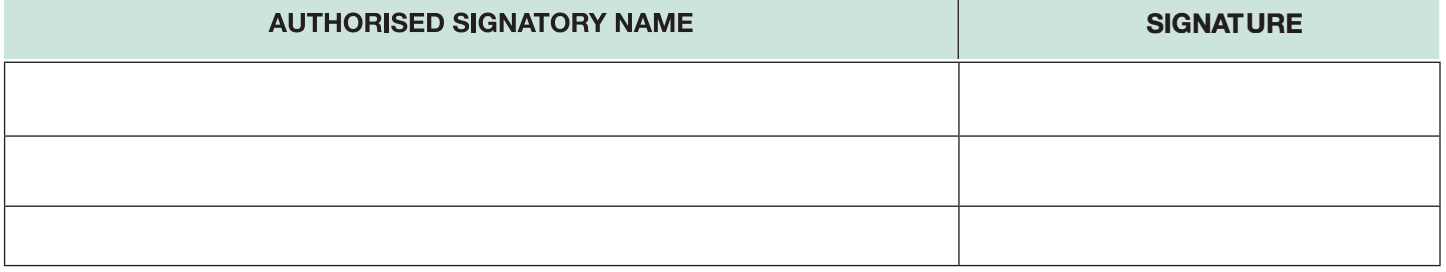